# Sensor Fusion and Tracking Toolbox<sup>™</sup> Release Notes

# MATLAB®

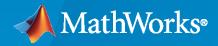

R

# **How to Contact MathWorks**

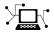

Latest news:

Phone:

www.mathworks.com

Sales and services: www.mathworks.com/sales\_and\_services

User community: www.mathworks.com/matlabcentral

Technical support: www.mathworks.com/support/contact\_us

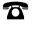

 $\searrow$ 

508-647-7000

#### The MathWorks, Inc. 1 Apple Hill Drive Natick, MA 01760-2098

Sensor Fusion and Tracking Toolbox<sup>™</sup> Release Notes

© COPYRIGHT 2018 - 2022 by The MathWorks, Inc.

The software described in this document is furnished under a license agreement. The software may be used or copied only under the terms of the license agreement. No part of this manual may be photocopied or reproduced in any form without prior written consent from The MathWorks, Inc.

FEDERAL ACQUISITION: This provision applies to all acquisitions of the Program and Documentation by, for, or through the federal government of the United States. By accepting delivery of the Program or Documentation, the government hereby agrees that this software or documentation qualifies as commercial computer software or commercial computer software documentation as such terms are used or defined in FAR 12.212, DFARS Part 227.72, and DFARS 252.227-7014. Accordingly, the terms and conditions of this Agreement and only those rights specified in this Agreement, shall pertain to and govern the use, modification, reproduction, release, performance, display, and disclosure of the Program and Documentation by the federal government (or other entity acquiring for or through the federal government) and shall supersede any conflicting contractual terms or conditions. If this License fails to meet the government's needs or is inconsistent in any respect with federal procurement law, the government agrees to return the Program and Documentation, unused, to The MathWorks, Inc.

#### Trademarks

MATLAB and Simulink are registered trademarks of The MathWorks, Inc. See www.mathworks.com/trademarks for a list of additional trademarks. Other product or brand names may be trademarks or registered trademarks of their respective holders.

#### Patents

 $MathWorks\ products\ are\ protected\ by\ one\ or\ more\ U.S.\ patents.\ Please\ see\ www.mathworks.com/patents\ for\ more\ information.$ 

# Contents

# R2022b

| Track targets with detection class fusion using trackerGNN System object                                                       | 1-2 |
|----------------------------------------------------------------------------------------------------|-----|
|                                                                                                    | 1-2 |
| Tune tracking filters for improved estimation performance                                                                      | 1-2 |
| Generate radar detections using Fusion Radar Sensor block                                                                      | 1-4 |
| Transform target poses from scenario frame to platform frame in<br>Simulink                                                    | 1-4 |
| Create tracking sensor configuration from sensor, platform, and tracking scenario                                              | 1-4 |
| Generate more memory-efficient C/C++ code from probability hypothesis density (PHD) tracker                                    | 1-5 |
| Generate strict single-precision and non-dynamic memory allocation C/C<br>++ code from partitionDetections and mergeDetections | 1-5 |
| Plot ground surfaces using theater plot                                                                                        | 1-5 |
| Copy, reset, and create motion and sensor models for insEKF object $\ldots$                                                    | 1-6 |
| Specify wait and reverse motion for waypoint trajectory                                                                        | 1-6 |
| Confirm track directly in multi-object trackers                                                                                | 1-6 |
| Obtain position, velocity, and covariance from tracks using motion model name input                                            | 1-6 |
| Specify measurement means and covariances in mergeDetections<br>merging function                                               | 1-7 |
| New examples                                                                                                    | 1-7 |

# R2022a

| Fuse inertial sensor data using insEKF-based flexible fusion framework |     |
|------------------------------------------------------------------------|-----|
|                                                                        | 2-2 |

| Manage memory footprint of global nearest neighbor (GNN) multi-object tracker and joint probabilistic data association (JPDA) tracker   | 2-2        |
|----------------------------------------------------------------------------------------------------|------------|
| Export tracking architecture, tracker, and track fuser to Simulink $\ldots$                                                             | 2-3        |
| Correct filter estimates using multiple out-of-sequence measurements (OOSMs) with joint probabilistic data association (JPDA) algorithm | 2-4        |
|                                                                                                    | 2-4        |
| Handle multiple out-of-sequence detections using JPDA tracker                                                                           | 2-4        |
| Retrodict out-of-sequence measurements (OOSMs) using trackingIMM filter object                                                          | 2-4        |
| Simulate out-of-sequence detections using objectDetectionDelay System object                                                            | 2-5        |
| Model ground surface and terrain occlusion in trackingScenario object                                                                   | 2-5        |
| Wrap measurements in tracking filters to prevent filter divergence                                                                      | 2-5        |
| Evaluate cumulative tracking performance using OSPA(2) metric                                                                           | 2-6        |
| Specify tracking sensor configuration using configuration output from fusionRadarSensor System object                                   | 2-7        |
| Time Scope MATLAB object now supports additional signal statistics                                                                      | 2-7        |
| Configure timescope measurements programmatically                                                                                       | 2-7        |
| Functionality being removed or changed            Behavior changes of trackingKF object                                                 | 2-8<br>2-8 |
| New examples                                                                                                    | 2-8        |

# R2021b

| Visualize tracking scenario in virtual globe using trackingGlobeViewer  |     |
|-------------------------------------------------------------------------|-----|
|                                                                         | 3-2 |
| Handle out-of-sequence measurement (OOSM) using retrodiction $\ldots$ . | 3-2 |
| Import tracking scenario using Tracking Scenario Reader Simulink block  | 3-3 |
| Track objects using Grid-Based Multi Object Tracker Simulink block      | 3-3 |
| Model and Simulate GPS sensor using GPS Simulink block                  | 3-3 |

| Visualize rigid body position and orientation using poseplot                 | 3-3 |
|------------------------------------------------------------------------------|-----|
| INS Simulink block provides more parameters to specify its characteristics   | 3-4 |
| Perturb imuSensor properties                                                 | 3-4 |
| Perturb object properties using truncated normal distribution                | 3-4 |
| Partition detections using DBSCAN algorithm                                  | 3-5 |
| Merge detections into clustered detections using mergeDetections $\ldots$    | 3-5 |
| Generate more memory-efficient C/C++ code from trackers and tracking filters | 3-5 |
| New examples                                                                 | 3-5 |

# R2021a

| Design and evaluate tracking systems in Simulink         Track objects using PHD tracker in Simulink         Perform track-level fusion in Simulink         Calculate tracking metrics in Simulink         Concatenate detections in Simulink         Concatenate tracks in Simulink | 4-2<br>4-2<br>4-2<br>4-2<br>4-2<br>4-2<br>4-2 |
|----------------------------------------------------------------------------------------------------|-----------------------------------------------|
| Construct tracking architectures and simulate tracking systems                                                                                                    | 4-2                                           |
| construct tracking architectures and simulate tracking systems                                                                                                    | 4-2                                           |
| Smooth tracking filters                                                                                                    | 4-2                                           |
| Model Automatic Dependent Surveillance-Broadcast (ADS-B) transponder<br>and receiver                                                                                                    | 4-3                                           |
| Comprehensive support for tuning inertial sensor filters                                                                                                    | 4-3                                           |
| Generate synthetic radar detections using fusionRadarSensor                                                                                                    | 4-3                                           |
| Support for K-best joint events in trackerJPDA                                                                                                    | 4-4                                           |
| Access dynamicEvidentialGridMap from trackerGridRFS                                                                                                    | 4-4                                           |
| Allow out-of-sequence measurements (OOSM) in trackers and corresponding Simulink blocks                                                                                                    | 4-4                                           |
| Transform between geodetic coordinates and local Cartesian coordinates                                                                                                    | 4-5                                           |
| Use geodetic coordinates as inputs for gpsSensor                                                                                                    | 4-5                                           |

| insSensor provides more properties to specify its characteristics                                  | 4-5        |
|----------------------------------------------------------------------------------------------------|------------|
| trackingScenario provides new properties to control and monitor scenario simulation                | 4-5        |
| Variable-sized input support for timescope object                                                  | 4-6        |
| New examples                                                                                       | 4-6        |
| Functionality being removed or changedradarSensor and monostaticRadarSensor System objects are not | 4-6        |
| recommended IsRunning property of trackingScenario object is not recommended                       | 4-6<br>4-6 |

# R2020b

| Create Earth-centered waypoint trajectory                                        | 5-2 |
|----------------------------------------------------------------------------------|-----|
| Track objects using grid-based RFS tracker                                       | 5-2 |
| Generate synthetic point cloud data using simulated lidar sensor                 | 5-2 |
| Improve inertial sensor fusion performance using filter tuner                    | 5-2 |
| Perturb tracking scenarios, sensors, and trajectories for Monte Carlo simulation | 5-2 |
| Import trackingScenario object into Tracking Scenario Designer app $\ldots$      | 5-3 |
| Model and simulate INS sensor in Simulink                                        | 5-3 |
| Model and simulate Singer acceleration motion                                    | 5-3 |
| Time Scope object: Bilevel measurements, triggers, and compiler support          | 5-3 |
| New examples                                                                     | 5-3 |

# R2020a

| Tracking Scenario Designer App: Interactively design tracking scenarios |     |
|-------------------------------------------------------------------------|-----|
|                                                                         | 6-2 |
| Design and run Monte Carlo simulations                                  | 6-2 |
| Visualize sensor coverage area                                          | 6-2 |

| New time scope object: Visualize signals in the time domain             | 6-2        |
|-------------------------------------------------------------------------|------------|
| Scopes Tab                                                              | 6-3<br>6-3 |
|                                                                         | 0-3        |
| Evaluate tracking performance using GOSPA metric                        | 6-4        |
| Collect emissions and detections from platforms in tracking scenario    |            |
| L                                                                       | 6-4        |
| Access residuals and residual covariance of insfilters and ahrs10filter |            |
| ······································                                  | 6-4        |
| Track objects using TOMHT tracker Simulink block                        | 6-4        |
| Model inertial measurement unit using IMU Simulink block                | 6-4        |
| Estimate device orientation using AHRS Simulink block                   | 6-4        |
| Calculate angular velocity from quaternions                             | 6-4        |
| Transform position and velocity between two frames to motion quantities |            |
| in a third frame                                                        | 6-4        |
| Import Parameters to imuSensor                                          | 6-5        |
| New examples                                                            | 6-5        |

# R2019b

| Perform track-level fusion using a track fuser      | 7-2 |
|-----------------------------------------------------|-----|
| Track objects using a Gaussian mixture PHD tracker  | 7-2 |
| Evaluate tracking performance using the OSPA metric | 7-2 |
| Estimate orientation using a complementary filter   | 7-2 |
| Track objects using tracker Simulink blocks         | 7-2 |
| Features supporting ENU reference frame             | 7-2 |
| INS filter name and creation syntax changes         | 7-3 |
| New examples                                        | 7-3 |

| Track objects using a Joint Probabilistic Data Association (JPDA) tracker             | 8-2 |
|---------------------------------------------------------------------------------------|-----|
| Track extended objects using a Probability Hypothesis Density (PHD)<br>tracker        | 8-2 |
| Simulate radar and IR detections from extended objects                                | 8-2 |
| Improve tracker performance for large number of targets                               | 8-2 |
| Estimate pose using accelerometer, gyroscope, GPS, and monocular visual odometry data | 8-3 |
| Estimate pose using an extended continuous-discrete Kalman filter $\ldots$            | 8-3 |
| Estimate height and orientation using MARG and altimeter data $\ldots$ .              | 8-3 |
| Simulate altimeter sensor readings                                                    | 8-3 |
| Model and simulate bistatic radar tracking systems                                    | 8-3 |
| Correct magnetometer readings for soft- and hard-iron effects                         | 8-3 |
| Determine Allan variance of gyroscope data                                            | 8-3 |
| Generate quaternions from uniformly distributed random rotations $\ldots$ .           | 8-3 |
| New application examples                                                              | 8-4 |

# R2018b

| Single-Hypothesis and Multi-Hypothesis Multi-Object Trackers | 9-2 |
|--------------------------------------------------------------|-----|
| Estimation Filters for Tracking                              | 9-2 |
| Inertial Sensor Fusion to Estimate Pose                      | 9-2 |
| Active and Passive Sensor Models                             | 9-3 |
| Trajectory and Scenario Generation                           | 9-3 |
| Visualization and Analytics                                  | 9-3 |
| Orientation, Rotations, and Representation Conversions       | 9-3 |
| Sensor Fusion and Tracking Examples                          | 9-4 |

# R2022b

Version: 2.4

**New Features** 

**Bug Fixes** 

# Track targets with detection class fusion using trackerGNN System object

With the trackerGNN System object<sup>™</sup>, you can track targets using detections that contain target classification information and output tracks that contain track classification information. In addition to providing target classification information, using class fusion also reduces track switches and increases estimation accuracy.

#### Specify class confusion matrix for objectDetection object

Using the new ObjectClassParameters property of the objectDetection object, you can specify detection class statistics in the form of a confusion matrix.

#### Fuse detection classification information using trackerGNN System object

Using the trackerGNN System object, you can fuse detection classification information by setting the ClassFusionMethod property of the object to "Bayes". This enables the tracker to use the detection classification information to assign tracks based on the Bayesian Product Class Fusion algorithm.

Additionally, you can use these two properties to adjust the class fusion algorithm:

- InitialClassProbabilities A priori class probability of new tracks.
- ClassFusionWeight Weight of class fusion cost in the overall assignment cost.

#### Represent track class probability in objectTrack object

The objectTrack object has a new property, ObjectClassProbabilities, which represents the probabilities that the tracked target belongs to specific classes.

For more details on how to use class fusion, see the "Introduction to Class Fusion and Classification-Aided Tracking" example.

### Tune tracking filters for improved estimation performance

Using the trackingFilterTuner object, you can now tune these tracking filters using measurements and truth data. The tuning process adjusts the tunable properties of the filter to minimize the cost between measurements and truth data.

| Tracking Filter | Tunable Property                                                                                                    |
|-----------------|----------------------------------------------------------------------------------------------------|
| trackingKF      | <ul> <li>ProcessNoise — Process noise matrix. By default, the tuner tunes this property.</li> </ul>                    |
| trackingEKF     |                                                                                                    |
| trackingCKF     | • StateCovariance — Initial state estimate error covariance matrix. By default, the tuner does not tune this property. |

| Tracking Filter | Tunable Property                                                                                                    |
|-----------------|----------------------------------------------------------------------------------------------------|
| trackingUKF     | ProcessNoise — Process noise matrix. By default, the tuner tunes this property.                                        |
|                 | • StateCovariance — Initial state estimate error covariance matrix. By default, the tuner does not tune this property. |
|                 | • Alpha — Sigma point spread around state. By default, the tuner tunes this property.                                  |
|                 | <ul> <li>Beta — Distribution of sigma points. By<br/>default, the tuner does not tune this property.</li> </ul>        |
|                 | • Kappa — Secondary scaling factor for generating sigma points. By default, the tuner does not tune this property.     |

To tune a tracking filter, create a trackingFilterTuner object, specify its FilterInitializationFcn property to generate the tracking filter, and use the tune object function.

The tune object function outputs the tuned properties as a structure. You can use the setTunedProperties object function to apply the tuned properties to the filter. Alternately, you can output an initialization function of the tuned filter by using the exportToFunction object function. You can also plot the filter estimation errors after tuning using the plotFilterErrors object function.

To configure how the tuner tunes the filter, use these properties of the trackingFilterTuner object:

- Cost
- Solver
- UseMex
- UseParallel
- SolverOptions

To change specific properties to tune or specific elements in a property to tune from the default, follow these steps:

- 1 Obtain the default tunable properties of a tracking filter object by using its tunableProperties function, which returns a tunableFilterProperties object.
- 2 Use the setPropertyTunability object function of the tunableFitlerProperties object to specify the properties or property elements you want to tune.
- **3** Set the TunablePropertiesSource property of the trackingFilterTuner object to "Custom".
- 4 Specify the CustomTunableProperties property of the trackingFilterTuner object as the configured tunableFitlerProperties object.

For more details, see the "Automatically Tune Tracking Filter for Multi-Object Tracker" example.

# Generate radar detections using Fusion Radar Sensor block

You can now generate radar detections by using the Fusion Radar Sensor block in Simulink<sup>®</sup>. The inputs to the block are target poses in the reference frame of the sensor mounting platform and optionally the simulation time. You can configure the block parameters to output unclustered detections, clustered detections, and tracks.

For more details, see these examples:

- "Air Traffic Control in Simulink"
- "Extended Object Tracking with Radar for Marine Surveillance in Simulink"

# Transform target poses from scenario frame to platform frame in Simulink

You can use the Scenario To Platform block to transform target platform poses expressed in the scenario frame to target platform poses expressed in the reference frame of a specific platform.

For more details, see the "Extended Object Tracking with Radar for Marine Surveillance in Simulink" example.

# Create tracking sensor configuration from sensor, platform, and tracking scenario

You can now create trackingSensorConfiguration objects, which are required by the trackerPHD and trackerGridRFS System objects, from a sensor, platform, and tracking scenario. Specifically, you can:

- Generate a trackingSensorConfiguration object directly based on one of these sensor objects:
  - monostaticLidarSensor
  - irSensor
  - sonarSensor
  - lidarPointCloudGenerator
  - visionDetectionGenerator

Previously, you could directly generate a trackingSensorConfiguration object from only the fusionRadarSensor, radarDataGenerator, or drivingRadarDataGenerator object.

- Generate a trackingSensorConfiguration object based on one of these Simulink blocks:
  - Fusion Radar Sensor
  - Driving Radar Data Generator
  - Radar Data Generator
  - Vision Detection Generator
  - Lidar Point Cloud Generator
- Generate trackingSensorConfiguration objects for all sensors mounted on a Platform object.

- Specify a platform pose input representing the coordinate transformation from the scenario to the sensor frame when you create the trackingSensorConfigurarion object.
- Generate trackingSensorConfiguration objects for all sensors in a trackingScenario object.

# Generate more memory-efficient C/C++ code from probability hypothesis density (PHD) tracker

You can now generate single-precision and non-dynamic memory allocation C/C++ code from the trackerPHD System object and the Probability Hypothesis Density Tracker block.

- The trackingSensorConfiguration object, which you can use to specify sensor configurations for a PHD tracker, now has a new property, MaxNumDetections. Use the new property to set the maximum number of detections by a specific sensor.
- These filter initialization functions now accept a data type argument, which you can specify as "single" or "double".
  - initcvggiwphd
  - initcaggiwphd
  - initctggiwphd
  - initcvgmphd
  - initcagmphd
  - initctgmphd
  - initctrectgmphd

If you specify a single-precision filter initialization function and use single-precision detection inputs, the PHD tracker executes single-precision code.

• Specify the maximum number of PHD components maintained in the trackerPHD System object using the new MaxNumComponents property. Similarly, the Probability Hypothesis Density Tracker block has a new parameter, Maximum number of components.

# Generate strict single-precision and non-dynamic memory allocation C/C++ code from partitionDetections and mergeDetections

You can now generate strict single-precision and non-dynamic memory allocation C/C++ code from the partitionDetections and mergeDetections functions. You can use these functions to cluster multiple detections from the same object and track extended objects using conventional trackers, such as the trackerGNN System object.

### Plot ground surfaces using theater plot

You can plot ground surfaces contained in a trackingScenario object by following these steps:

- Use the surfacePlotter object function to create a SurfacePlotter object associated with a theaterPlot object.
- Use the surfacePlotterData function to get the plotter data based on the SurfaceManager object saved in the SurfaceManager property of the trackingScenario object.

• Use the plotSurface object function to plot the surfaces based on the surface plotter and the plotter data.

# Copy, reset, and create motion and sensor models for insEKF object

You can use these functions to copy, reset, and create motion and sensor models for the insEKF object in inertial sensor fusion design.

- Use the insCreateMotionModelTemplate function to create a motion model template based on the positioning.insMotionModel abstract class.
- Use the insCreateSensorModelTemplate function to create a sensor model template based on the positioning.insSensorModel abstract class.
- Use the copy object function to create a copy of an insEKF object. The function copies all the properties of the insEKF object including motion and sensor models used in the filter.
- Use the reset object function to reset the State and StateCovariance properties of the insEKF object to their default values.
- If you define a custom motion model using the **positioning.insMotionModel** abstract class, you can optionally implement a **copy** method for copying non-public properties.
- If you define a custom sensor model using the **positioning.insSensorModel** abstract class, you can optionally implement a **copy** method for copying non-public properties.

# Specify wait and reverse motion for waypoint trajectory

You can now specify wait and reverse motion using the waypointTrajectory System object.

- To let the trajectory wait at a specific waypoint, simply repeat the waypoint coordinate in two consecutive rows when specifying the Waypoints property.
- To render reverse motion, separate positive (forward) and negative (backward) groundspeed values by a zero value in the GroundSpeed property.

### Confirm track directly in multi-object trackers

You can now directly confirm a track by using the confirmTrack object function of the trackerGNN and trackerJPDA System objects. You can also directly confirm a branch by using the confirmBranch object function of the trackerTOMHT System object.

# Obtain position, velocity, and covariance from tracks using motion model name input

By using the getTrackPositions and getTrackVelocities functions, you can now obtain positions, velocities, and associated covariances of tracks by specifying the motion model name as an input. For example,

[positions, covariances] = getTrackPositions(tracks, "constvel")

returns positions and position covariances in tracks based on the constant-velocity model in the constvel function.

Previously, you could use only the position selector or velocity selector input to obtain the position and velocity states. For example,

extracts positions and associated covariances from tracks using a position selector.

# Specify measurement means and covariances in mergeDetections merging function

In the mergeDetections function, when you specify the MergingFcn name-value argument, you can now also specify measurement means and covariances as inputs to the merging function. Previously, you could use only objectDetection objects or its equivalent structures as inputs. For more details, see the description of the MergingFcn input argument.

# **New examples**

These new examples are now available:

- "Introduction to Class Fusion and Classification-Aided Tracking"
- "Automatically Tune Tracking Filter for Multi-Object Tracker"
- "Angle and Position Measurement Fusion for Marine Surveillance"
- "Asynchronous Angle-only Tracking with GM-PHD Tracker"
- "Gesture Recognition Using Inertial Measurement Units"
- "Air Traffic Control in Simulink"
- "Analyze Track and Detection Association Using Analysis Info"

# R2022a

Version: 2.3 New Features Bug Fixes Compatibility Considerations

# Fuse inertial sensor data using insEKF-based flexible fusion framework

Use an EKF-based flexible fusion framework to fuse measurement data generated from accelerometer, gyroscope, magnetometer, GPS, and other sensors to estimate the platform state, such as position, velocity, acceleration, orientation, and angular velocity.

Using the insEKF object, you can build an inertial sensor estimate framework that integrates with various sensor models and motion models. To configure the parameters of the filter, use an insOptions object. The insEKF object provides object functions for various estimation purposes:

- Use the predict and fuse (or correct) object functions to fuse sensor data for sequential state estimation.
- Use the estimateStates object function to batch process cumulative sensor data and estimate the platform state.
- Use the tune object function to tune the filter parameters for better estimation performance.
- Use other object functions to access the filter state and other components in the filter.

Sensor Fusion and Tracking Toolbox provides these sensor models that you can integrate with the insEKF object to enable the processing of sensor measurements:

- insAccelerometer
- insGyroscope
- insMagnetometer
- insGPS

You can also define your own sensor model by inheriting from the **positioning.insSensorModel** interface class.

Sensor Fusion and Tracking Toolbox also provides two motion models that you can use in the insEKF object to propagate the filter state:

- insMotionOrientation Motion model for 3-D orientation estimation, assuming a constant angular velocity.
- insMotionPose Motion model for 3-D pose (position and orientation) estimation, assuming a constant angular velocity and a constant linear acceleration.

You can also define your own motion model by inheriting from the **positioning.insMotionModel** interface class.

For more details, see these topics and examples:

- Fuse Inertial Sensor Data Using insEKF-Based Flexible Fusion Framework
- Design Fusion Filter for Custom Sensors
- Estimate Orientation Using GPS-Derived Yaw Measurements

### Manage memory footprint of global nearest neighbor (GNN) multiobject tracker and joint probabilistic data association (JPDA) tracker

For the trackerGNN System object, you can solve the assignment problem using smaller data sets or clusters by specifying the AssignmentClustering property as "on". With assignment clustering

enabled, the tracker separates out unassignable tracks or detections into new clusters and potentially reduces the memory footprint and computational costs of the tracker. Similarly, you can enable assignment clustering for the Global Nearest Neighbor Multi Object Tracker Simulink block by specifying the **Cluster tracks and detections for assignment** parameter as on.

For the trackerGNN and trackerJPDA System objects, specify the EnableMemoryManagement property as true to enable these properties for managing the memory footprint of the tracker:

- MaxNumDetectionsPerSensor
- MaxNumDetectionsPerCluster
- MaxNumTracksPerCluster
- ClusterViolationHandling

Similarly, for the Global Nearest Neighbor Multi Object Tracker block and the Joint Probabilistic Data Association Multi Object Tracker block, select the **Enable memory management** parameter to enable these parameters for managing the footprint of the tracker:

- Maximum number of detections per sensor
- Maximum number of detections per cluster
- Maximum number of tracks per cluster
- Handle run-time violation of cluster size

Managing memory footprint is important for many code generation and hardware deployment applications. For more details, see the Processor-in-the-Loop Verification of JPDA Tracker for Automotive Applications example.

### Export tracking architecture, tracker, and track fuser to Simulink

Use the exportToSimulink object function to export a trackingArchitecture System object, consisting of trackers and track fusers, to a Subsystem block in a Simulink model. The function automatically uses the Track Concatenation block and the Detection Concatenation block to handle track and detection concatenation, respectively, in the architecture. The function also uses the Delay (Simulink) block when the architecture contains algebraic loops.

You can also use the exportToSimulink object function to export these tracker or track fuser objects to their corresponding blocks in Simulink.

| Tracker or Fuser Object | Corresponding Simulink Block                                 |
|-------------------------|--------------------------------------------------------------|
| trackerGNN              | Global Nearest Neighbor Multi Object Tracker                 |
| trackerJPDA             | Joint Probabilistic Data Association Multi Object<br>Tracker |
| trackerTOMHT            | Track-Oriented Multi-Hypothesis Tracker                      |
| trackerPHD              | Probability Hypothesis Density (PHD) Tracker                 |
| trackFuser              | Track-To-Track Fuser                                         |

For more details, see these examples:

• Export trackingArchitecture to Simulink

• Define and Test Tracking Architectures for System-of-Systems in Simulink

# Correct filter estimates using multiple out-of-sequence measurements (OOSMs) with joint probabilistic data association (JPDA) algorithm

You can use the retroCorrectJPDA object function to correct the state estimates of the trackingKF, trackingEKF, and trackingIMM filter objects using multiple OOSMs, based on the joint probabilistic data association algorithm.

# Handle multiple out-of-sequence detections using JPDA tracker

You can use the trackerJPDA System object or the Joint Probabilistic Data Association Multi Object Tracker block to handle multiple out-of-sequence detections.

To enable the retrodiction capability of the trackerJPDA System object, specify its OOSMHandling property as "Retrodiction", and then specify its MaxNumOOSMSteps property as a positive integer. You must specify the FilterInitializationFcn property to return one of these tracking filters:

- trackingKF
- trackingEKF
- trackingIMM

Similarly, you can enable the retrodiction capability of the Joint Probabilistic Data Association Multi Object Tracker block by specifying its **Out-of-sequence measurements handling** parameter as **Retrodiction** and specifying the **Maximum number of OOSM steps** as a positive integer. You must specify the **Filter initialization function** parameter to return one of these tracking filters:

- trackingKF
- trackingEKF
- trackingIMM

For more details, see the Handle Out-of-Sequence Measurements in Multisensor Tracking Systems example.

# Retrodict out-of-sequence measurements (OOSMs) using trackingIMM filter object

You can now use the retrodiction algorithm provided in the trackingIMM filter object to process OOSMs and improve state estimate accuracy, in addition to the previously supported trackingKF and trackingEKF filter objects. After updating the filter regularly, by calling the predict and correct object functions, you can use the retrodict and retroCorrect object functions to incorporate an OOSM into the state estimate.

You can also enable retrodiction when using the trackingIMM filter with a trackerGNN or trackerJPDA System object. First, specify the OOSMHandling property of the tracker object as "Retrodiction". Then specify the FilterInitializationFcn property such that the tracker returns a trackingIMM object. You can also adjust the maximum number of OOSM steps using the MaxNumOOSMSteps property of the tracker.

Similarly, you can enable retrodiction when using the trackingIMM filter with a Global Nearest Neighbor Multi Object Tracker block or a Joint Probabilistic Data Association Multi Object Tracker

block by specifying the **Out-of-sequence measurements handling**, **Filter initialization function**, and **Maximum number of OOSM steps** parameters.

# Simulate out-of-sequence detections using objectDetectionDelay System object

You can use the objectDetectionDelay System object to apply a time delay to objectDetection objects and generate out-of-sequence detections. The objectDetectionDelay object acts as a buffer, into which you can save delayed detections and from which you can retrieve out-of-sequence detections that are available at the current time.

You can specify the time delay applied to each objectDetection in these ways, depending on how you specify the DelaySource property:

- "Property" Specify the time delay applied to the detections as a constant, uniform, or normal distribution using the DelayDistribution property.
- "Input" Specify the time delay as an input to the objectDetectionDelay object.

For more details, see the How to Simulate Out-of-Sequence Measurements example.

### Model ground surface and terrain occlusion in trackingScenario object

You can now model ground surface and terrain occlusion in the trackingScenario object.

To add a ground surface to a tracking scenario, use the groundSurface object function, which adds a GroundSurface object to the scenario object. The GroundSurface object enables you to specify the terrain, boundary, and reference height of the ground surface. You can also use the height object function to obtain the terrain height at a specified position, as well as use the occlusion function to determine if the line-of-sight between two points is occluded by the surface. You can add multiple GroundSurface objects to the scenario, as long as they do not overlap with each other.

By default, the tracking scenario object enables terrain occlusion when you use the detect object function of the scenario, or the detect object function of a Platform object in the scenario. Also, if the IsEarthCentered property of the tracking scenario is set to true, by default the scenario models the surface of the Earth using the WGS84 model and enables detection occlusion caused by the surface of the Earth.

You can use the SurfaceManager object, saved in the SurfaceManager property of the tracking scenario, to manage the use of the ground surfaces in the scenario.

- To disable terrain occlusion, specify the UseOcclusion property of the SurfaceManager object as false.
- You can determine if the line-of-sight between two positions in the scenario is occluded by surfaces by using the occlusion object function of the SurfaceManager object.
- You can obtain the height of the terrain in the scenario by using the height object function of the SurfaceManager object.

For more details, see the Simulate and Track Targets with Terrain Occlusions example.

### Wrap measurements in tracking filters to prevent filter divergence

You can enable measurement wrapping for these tracking filter objects:

- trackingEKF
- trackingUKF
- trackingCKF
- trackingIMM
- trackingGSF
- trackingMSCEKF

First, specify the MeasurementWrapping property as true, and then specify the MeasurementFcn property as a measurement function with two outputs: the measurement and the measurement wrapping bound. With this setup, the filter wraps the measurement residuals according to the measurement bounds, which helps prevent the filter from diverging due to incorrect measurement residual values.

These measurement functions have predefined wrapping bounds:

- cvmeas
- cameas
- ctmeas
- cvmeasmsc
- singermeas

For these functions, the wrapping bounds are [-180, 180] degrees for azimuth angle measurements and [-90, 90] degrees for elevation angle measurements. Other measurements are unwrapped.

You can also customize a wrapping-enabled measurement function by returning the wrapping bounds as the second output of the measurement function.

For more details, see the Track Objects with Wrapping Azimuth Angles and Ambiguous Range and Range Rate Measurements example.

# Evaluate cumulative tracking performance using OSPA(2) metric

You can now use the optimal subpattern assignment squared metric (OSPA<sup>(2)</sup>) to evaluate cumulative tracking performance for a duration of time. To enable the OSPA<sup>(2)</sup> metric in the trackOSPAMetric System object, specify its Metric property as "OSPA(2)". The object provides four new properties to specify the length of the sliding window and adjust various weights in the metric:

- WindowLength
- WindowSumOrder
- WindowWeights
- WindowWeightExponent

Similarly, you can enable the  $OSPA^{(2)}$  metric in the Optimal Subpattern Assignment Metric Simulink block by specifying the **Metric** parameter as OSPA(2). The block provides four new parameters to specify the length of the sliding window and adjust various weights in the metric:

- Window length
- Window sum order
- Window weights

#### • Window weight exponent

To evaluate instantaneous tracking performance using the traditional OSPA metric in the trackOSPAMetric object, specify the Metric property as "OSPA". Similarly, in the Optimal Subpattern Assignment Metric block, specify the **Metric** parameter as OSPA.

# Specify tracking sensor configuration using configuration output from fusionRadarSensor System object

You can now specify the sensor configuration by using the configuration output from the fusionRadarSensor System object.

- The configuration structure output from the fusionRadarSensor System object now contains two additional fields:
  - RangeLimits The lower and upper limits of the detection range of the sensor, returned as a two-element real-valued vector in meters.
  - RangeRateLimits The lower and upper limits of the detection range-rate of the sensor, returned as a two-element real-valued vector in m/s.
- You can now directly create a trackingSensorConfiguration object using a fusionRadarSensor object, instead of specifying name-value arguments for the object properties. For example:

sensor = fusionRadarSensor(1); config = trackingSensorConfiguration(sensor)

• You can now use the configuration structure output from the fusionRadarSensor object to update the sensor configuration directly during each call of a trackerPHD or trackerGridRFS object. Previously, you needed to specify the sensor configuration input as trackingSensorConfiguration objects.

# Time Scope MATLAB object now supports additional signal statistics

Starting in R2022a, the timescope object supports these additional signal statistics:

- Standard deviation
- Variance
- Mean square

For more details, see Configure Time Scope MATLAB Object.

### Configure timescope measurements programmatically

These properties configure measurement data programmatically for the timescope object:

- MeasurementChannel
- BilevelMeasurements
- CursorMeasurements
- PeakFinder
- SignalStatistics

• Trigger

Using these properties, you can now interact with the scope from the command line. Any changes that you make to the properties in the command line change the corresponding values in the UI. Any changes that you make in the UI change the corresponding property values in the command line.

# Functionality being removed or changed

#### Behavior changes of trackingKF object

Behavior change

As of R2022a, the trackingKF filter object has these behavior changes:

- The object now accepts and uses the process noise specified using the ProcessNoise property. Previously, the object ignored the process noise specified in the ProcessNoise property.
- If you set the MotionModel property to a predefined state transition model, such as "1D Constant Velocity", you can no longer specify the control model for the filter. To use a control model, specify the MotionModel property as "Custom".
- To specify a control model, you must:
  - Specify the MotionModel property as "Custom" and use a customized motion model.
  - Specify the control model when creating the filter.

Also, you cannot change the size of the control model matrix.

- You can no longer change the size of the measurement model matrix specified in the MeasurementModel property.
- The dimensions of the process matrix set through the **ProcessNoise** property now differ between a predefined motion model and a customized motion model.
  - If the specified motion model is a predefined motion model, specify the ProcessNoise property as a *D*-by-*D* matrix, where *D* is the dimension of the motion. For example, *D* = 2 for the "2D Constant Velocity" motion model.
  - If the specified motion model is a custom motion model, specify the ProcessNoise property as an *N*-by-*N* matrix, where *N* is the dimension of the state. For example, N = 6 if you customize a 3-D motion model in which the state is  $(x, v_x, y, v_y, z, v_z)$ .
- The orientation of the state now matches that of the state vector that you specify when creating the filter. For example, if you set the initial state in the filter as a row vector, the filter displays the filter state as a row vector and outputs the state as a row vector when using the predict or correct object functions. Previously, the filter displayed and output the filter state as a column vector regardless of the initial state.
- You can generate efficient C/C++ code without dynamic memory allocation for trackingKF.

### **New examples**

This release contains these new examples:

- Processor-in-the-Loop Verification of JPDA Tracker for Automotive Applications
- Object Tracking Using Time Difference of Arrival (TDOA)
- How to Simulate Out-of-Sequence Measurements

- Track Objects with Wrapping Azimuth Angles and Ambiguous Range and Range Rate Measurements
- Simulate and Track Targets with Terrain Occlusions
- Tuning Kalman Filter to Improve State Estimation
- Design Fusion Filter for Custom Sensors
- Estimate Orientation Using GPS-Derived Yaw Measurements
- Ground Vehicle Pose Estimation for Tightly Coupled IMU and GNSS
- Export trackingArchitecture to Simulink
- Define and Test Tracking Architectures for System-of-Systems in Simulink
- Extended Object Tracking with Radar for Marine Surveillance in Simulink

# R2021b

Version: 2.2

**New Features** 

**Bug Fixes** 

# Visualize tracking scenario in virtual globe using trackingGlobeViewer

Use the trackingGlobeViewer object to create a virtual globe for tracking scenario visualization. On the globe, you can plot platforms, trajectories, sensor coverages, detections, and tracks. You can specify target trajectories and platform positions using latitude, longitude, and altitude (LLA) coordinates in the global Earth-centered-Earth-fixed (ECEF) frame or using Cartesian coordinates in the local north-east-down (NED) or east-north-up (ENU) frames.

See Track Space Debris Using a Keplerian Motion Model for an example of using the trackingGlobeViewer object.

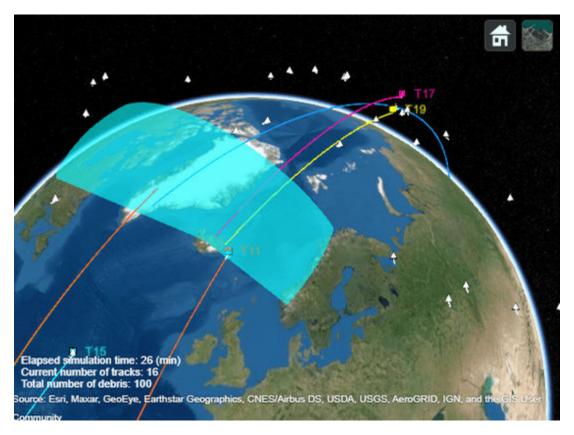

### Handle out-of-sequence measurement (OOSM) using retrodiction

You can use the retrodiction algorithm, provided in the trackingKF and trackingEKF filter objects, to process the OOSM and improve state estimate accuracy. To enable retrodiction in the filter, specify the MaxNum00SMSteps property as a positive integer. After updating the filter regularly, by calling the predict and correct object functions, you can use the retrodict and retroCorrect object functions to incorporate the OOSM into the state estimate.

You can also enable the retrodiction capability in the trackerGNN System object by first specifying its 00SMHandling property as "Retrodiction", and then specifying its MaxNum00SMSteps property as a positive integer. For details on how the tracker processes an OOSM, see the description of the 00SMHandling property.

Similarly, you can enable the retrodiction capability in the Global Nearest Neighbor Multi Object Tracker Simulink block by specifying its **Out-of-sequence measurements handling** parameter as Retrodiction and specifying its Maximum number of OOSM steps parameter as a positive integer.

For more details, see these topics and examples:

- Introduction to Out-of-Sequence Measurement Handling
- Handle Out-of-Sequence Measurements with Filter Retrodiction
- Handle Out-of-Sequence Measurements in Multisensor Tracking Systems
- Event-Based Sensor Fusion and Tracking with Retrodiction

# Import tracking scenario using Tracking Scenario Reader Simulink block

Use the Tracking Scenario Reader Simulink block to import a trackingScenario object or a **Tracking Scenario Designer** app session file into Simulink. By default, the block outputs the information of platforms in the scenario and the simulation time. Optionally, you can configure the block to output detections, point clouds, emissions, sensor and emitter configurations, and sensor coverages.

For more details, see the Track Point Targets in Dense Clutter Using GM-PHD Tracker in Simulink example.

### Track objects using Grid-Based Multi Object Tracker Simulink block

Use the Grid-Based Multi Object Tracker Simulink block to track objects using a grid-based occupancy evidence approach. By specifying the **Enable dynamic grid map visualization** parameter, you can choose to visualize the dynamic evidential grid map maintained by the block.

For more details, see the Grid-based Tracking in Urban Environments Using Multiple Lidars in Simulink example.

### Model and Simulate GPS sensor using GPS Simulink block

Use the GPS Simulink block to simulate a GPS sensor and generate noise-corrupted GPS measurements based on position and velocity inputs.

### Visualize rigid body position and orientation using poseplot

Use the **poseplot** function to visualize the 3-D platform pose (position and orientation). To customize the appearance of the pose plot, see **PosePatch Properties**.

See Estimate Orientation Through Inertial Sensor Fusion for an example of using the poseplot function.

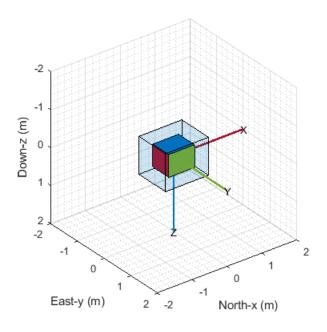

# INS Simulink block provides more parameters to specify its characteristics

The INS Simulink block provides six new parameters for modeling an inertial navigation system sensor:

- Mounting location Location of sensor on platform
- Use acceleration and angular velocity Enable both input and output ports of Acceleration and AngularVelocity
- Acceleration accuracy Standard deviation of acceleration noise
- Angular velocity accuracy Standard deviation of angular velocity noise
- Enable HasGNSSFix port Enable HasGNSSFix input port
- **Position error factor** Drift rate of position without GNSS fix

### Perturb imuSensor properties

You can now use the perturbations function to define perturbations on the imuSensor System object for its accelerometer, gyroscope, and magnetometer components. You can then use the perturb function to apply the perturbations defined on the imuSensor object.

# Perturb object properties using truncated normal distribution

You can now define the perturbation distribution of a property as a truncated normal distribution using the perturbations function. With offset values bounded by a finite interval, the truncated normal distribution is suitable for perturbing a property whose valid values are confined in a finite interval.

# Partition detections using DBSCAN algorithm

Using the partitionDetections function, you can now partition detections using the densitybased spatial clustering of applications with noise (DBSCAN) algorithm in addition to the preexisting distance-based partitioning algorithm. To use the DBSCAN algorithm, specify the Algorithm namevalue argument of the function as "DBSCAN".

# Merge detections into clustered detections using mergeDetections

Use the mergeDetections function to merge detections that share the same cluster index into clustered detections.

# Generate more memory-efficient C/C++ code from trackers and tracking filters

These objects and Simulink blocks now support strict single-precision code generation and nondynamic memory allocation code generation:

- trackerGNN
- trackerJPDA
- trackingEKF
- trackingUKF
- trackingCKF
- trackingIMM
- Global Nearest Neighbor Multi Object Tracker
- Joint Probabilistic Data Association Multi Object Tracker

For details, see Generate Code with Strict Single-Precision and Non-Dynamic Memory Allocation from Sensor Fusion and Tracking Toolbox. You can also refer to the **Extended Capabilities** section on each object or block reference page for its code generation limitations.

### **New examples**

The following new examples are available:

- Lidar and Radar Fusion in an Urban Air Mobility Scenario
- Object Tracking and Motion Planning Using Frenet Reference Path
- Extended Object Tracking of Highway Vehicles with Radar and Camera in Simulink
- Extended Target Tracking with Multipath Radar Reflections in Simulink
- Grid-based Tracking in Urban Environments Using Multiple Lidars in Simulink
- Handle Out-of-Sequence Measurements with Filter Retrodiction
- Handle Out-of-Sequence Measurements in Multisensor Tracking Systems
- Smooth Trajectory Estimation of trackingIMM Filter
- Event-Based Sensor Fusion and Tracking with Retrodiction

• Reconstruct Ground Truth Trajectory from Sampled Data Using Filtering, Smoothing, and Interpolation

# R2021a

Version: 2.1 New Features Bug Fixes Compatibility Considerations

# Design and evaluate tracking systems in Simulink

#### Track objects using PHD tracker in Simulink

Use the Probability Hypothesis Density (PHD) Tracker block in Simulink to track point targets and extended objects.

For more details, see the Track Point Targets in Dense Clutter Using GM-PHD Tracker in Simulink example.

#### Perform track-level fusion in Simulink

Use the Track-To-Track Fuser block in Simulink to fuse tracks generated from trackers and tracking sensors.

For more details, see the Track-Level Fusion of Radar and Lidar Data in Simulink example.

#### Calculate tracking metrics in Simulink

Use the Optimal Subpattern Assignment Metric block in Simulink to calculate the optimal subpattern assignment metric (OSPA) between tracks and truths. The metric is comprised of the localization error, cardinality error, and labeling error components.

Use the Generalized Optimal Subpattern Assignment Metric block in Simulink to calculate the generalized optimal subpattern assignment (GOSPA) metric between tracks and truths. The metric is comprised of the switching error, localization error, missed target error, and false track error components.

For more details, see the Track-Level Fusion of Radar and Lidar Data in Simulink example.

#### **Concatenate detections in Simulink**

Use the Detection Concatenation block in Simulink to concatenate detection buses originating from multiple sources into a single bus of detections that can be passed to a tracker block.

#### **Concatenate tracks in Simulink**

Use the Track Concatenation block in Simulink to concatenate track buses originating from multiple sources into a single bus of tracks that can be passed to a Track-To-Track Fuser block.

### Construct tracking architectures and simulate tracking systems

Use the trackingArchitecture System object to systematically model the architecture of a tracking system that consists of trackers and track fusers. You can simulate the constructed tracking system using the created trackingArchitecture object.

For more details, see the Define and Test Tracking Architectures for System-of-Systems example.

### Smooth tracking filters

Use the smooth function to backward smooth tracking filters including trackingABF, trackingKF, trackingEKF, trackingUKF, trackingMSCEKF, trackingCKF, and trackingIMM objects.

To enable the smooth function on a filter, set the EnableSmoothing property of the filter to true, and optionally set the value for the MaxNumSmoothingSteps property.

# Model Automatic Dependent Surveillance-Broadcast (ADS-B) transponder and receiver

Use the adsbTransponder System object to model an ADS-B transponder and generate ADS-B messages.

Use the adsbReceiver System object to receive ADS-B messages and generate tracks.

# Comprehensive support for tuning inertial sensor filters

You can tune the parameters of these inertial sensor filter objects using the associated tune object function:

- insfilterNonholonomic
- ahrs10filter
- insfilterMARG
- insfilterErrorState

Previously, the imufilter, ahrsfilter, and insfilterAsync objects had associated tune functions.

The tunerconfig object, which configures the tuning process, has three new properties:

- Filter Class name of the fusion filter.
- FunctionTolerance Minimum change in cost to continue tuning.
- OutputFcn Output function to show tuning results. For example, you can use the tunerPlotPose function to visualize the truth data and state estimates after tuning.

### Generate synthetic radar detections using fusionRadarSensor

Use the fusionRadarSensor System object to statistically model a radar sensor and generate synthetic data. This object enables you to model the radar detection mode as monostatic, bistatic, or electronic support measure (ESM). You can generate detections, clustered detections, and tracks using the object.

For more details, see these examples:

- Introduction to Tracking Scenario and Simulating Sensor Detections
- Multiplatform Radar Detection Fusion
- Extended Object Tracking With Radar For Marine Surveillance

### **Compatibility Considerations**

This System object replaces the monostaticRadarSensor and radarSensor, unless you require C/C++ code generation. Currently, the fusionRadarSensor System object does not support C/C++

code generation. For more details, see "radarSensor and monostaticRadarSensor System objects are not recommended" on page 4-6.

# Support for K-best joint events in trackerJPDA

The trackerJPDA System object now supports K-best joint probability data association events in detection and track association, which calculate the K most probable events instead of exhausting all possible events. This new option can reduce computation and memory costs when you use trackerJPDA, especially for tracking closely spaced objects.

To enable K-best joint events, specify the MaxNumEvents property of trackerJPDA as a positive integer.

# Access dynamicEvidentialGridMap from trackerGridRFS

You can choose to output a dynamicEvidentialGridMap object when running a trackerGridRFS System object. Using the object functions of dynamicEvidentialGridMap, you can directly access and monitor the grid map maintained in the tracker, which enables you to tune the tracker more efficiently and predict the motion of the target using the grid map.

You can also use the predictMapToTime object function of the trackerGridRFS object to predict the dynamic evidential map maintained in the tracker.

For more details, see the Motion Planning in Urban Environments Using Dynamic Occupancy Grid Map example.

# Allow out-of-sequence measurements (OOSM) in trackers and corresponding Simulink blocks

You can choose to neglect out-of-sequence measurements (OOSM) when using the trackers and Simulink blocks listed in this table. The table also describes how to enable or disable this option.

| Tracker System Objects or Simulink Blocks                    | OOSM Management                                                                                                    |
|--------------------------------------------------------------|----------------------------------------------------------------------------------------------------|
| trackerGNN                                                   | Set the OOSMHandling property of the tracker to                                                                                                    |
| trackerJPDA                                                  | <ul> <li>one of these options:</li> <li>'Terminate' — The tracker stops running<br/>when it encounters an out-of-sequence<br/>measurement.</li> </ul> |
| trackerTOMHT                                                 |                                                                                                    |
|                                                              | • 'Neglect' — The tracker ignores any out-of-<br>sequence measurements and continues to run.                                                          |
| Global Nearest Neighbor Multi Object Tracker                 | Set the <b>Out-of-sequence measurements</b>                                                                                                    |
| Joint Probabilistic Data Association Multi Object<br>Tracker | <b>handling</b> parameter of the block to one of these options:                                                                                       |
| Track-Oriented Multi-Hypothesis Tracker                      | • Terminate — The block stops running when it encounters an out-of-sequence measurement.                                                              |
|                                                              | • Neglect — The block ignores any out-of-<br>sequence measurements and continues to run.                                                              |

## Transform between geodetic coordinates and local Cartesian coordinates

Use these functions to transform between geodetic coordinates and local north-east-down (NED) or east-north-up (ENU) coordinates.

- enu2lla Transform local ENU coordinates to geodetic coordinates.
- ned2lla Transform local NED coordinates to geodetic coordinates.
- lla2enu Transform geodetic coordinates to local ENU coordinates.
- lla2ned Transform geodetic coordinates to local NED coordinates.

## Use geodetic coordinates as inputs for gpsSensor

You can use geodetic coordinates as inputs for a gpsSensor System object. To enable this option, specify the PositionInputFormat property of the gpsSensor object as 'Geodetic'.

## insSensor provides more properties to specify its characteristics

The insSensor System object provides six new properties to model an inertial navigation system sensor:

- MountingLocation Location of sensor on platform
- AccelerationAccuracy Standard deviation of acceleration noise
- AngularVelocityAccuracy Standard deviation of angular velocity noise
- TimeInput Enable or disable input of simulation time
- HasGNSSFix Enable or disable GNSS fix
- **PositionErrorFactor** Drift rate of position without GNSS fix

## trackingScenario provides new properties to control and monitor scenario simulation

You can use the new InitialAdvance property of the trackingScenario object to specify the initial timestamp when running the scenario simulation. Specify one of the following values:

- 'Zero' The scenario simulation starts at time 0 in the first call to the advance object function.
- 'UpdateInterval' The scenario simulation starts at time 1/F, where F is the value of a nonzero UpdateRate property. If you specify the UpdateRate property as 0, the scenario ignores the InitialAdvance property and starts at time 0.

You can use the new read-only property SimulationStatus to monitor the status of the scenario simulation. In the course of a scenario simulation, the SimulationStatus property changes from NotStarted to InProgress to Completed.

## **Compatibility Considerations**

Using the IsRunning property to monitor simulation status is no longer recommended. Use the SimulationStatus property instead.

## Variable-sized input support for timescope object

The timescope object allows you to visualize scalar or variable-sized input signals. If the signal is variable-sized, the number of channels (columns) must remain constant.

## **New examples**

The following new examples are available:

- Custom Tuning of Fusion Filters
- Define and Test Tracking Architectures for System-of-Systems
- Detect and Track LEO Satellite Constellation with Ground Radars
- Adaptive Tracking of Maneuvering Targets with Managed Radar
- Track Point Targets in Dense Clutter Using GM-PHD Tracker in Simulink
- Track-Level Fusion of Radar and Lidar Data in Simulink
- Highway Vehicle Tracking with Multipath Radar Reflections
- Motion Planning in Urban Environments Using Dynamic Occupancy Grid Map
- Use theaterPlot to Visualize Tracking Scenario
- Model Platform Motion Using Trajectory Objects

## Functionality being removed or changed

## radarSensor and monostaticRadarSensor System objects are not recommended Still runs

The radarSensor and monostaticRadarSensor System objects are not recommended, unless you require C/C++ code generation. Instead, use the fusionRadarSensor System object. The fusionRadarSensor object provides additional properties for modeling radar sensors, including the ability to generate tracks and clustered detections. Currently, fusionRadarSensor doe not support code generation.

There are no current plans to remove the radarSensor and monostaticRadarSensor System objects. MATLAB<sup>®</sup> code that use these features will continue to run. In addition to the new fusionRadarSensor object, you can still import a scenario containing monostaticRadarSensor objects into the **Tracking Scenario Designer** app. Also, when you export a scenario to MATLAB code, the app exports the sensors as fusionRadarSensor objects.

#### IsRunning property of trackingScenario object is not recommended Still runs

The IsRunning property of the trackingScenario object is not recommended. Instead, use the SimulationStatus property. There are no current plans to remove the IsRunning property.

## R2020b

Version: 2.0

**New Features** 

**Bug Fixes** 

## **Create Earth-centered waypoint trajectory**

Use the geoTrajectory System object to create an Earth-centered waypoint trajectory. To define a geoTrajectory object in a tracking scenario, set the value of the IsEarthCentered property of the trackingScenario object to true.

For more details, see the Simulate and Track En-Route Aircraft in Earth-Centered Scenarios example.

## Track objects using grid-based RFS tracker

Use the grid-based random finite set (RFS) tracker, the trackerGridRFS System object, to track objects using a grid-based occupancy evidence approach. To visualize the dynamic occupancy grid map of the tracking scene, use the showDynamicMap function.

For more details, see the Grid-based Tracking in Urban Environments Using Multiple Lidars example.

## Generate synthetic point cloud data using simulated lidar sensor

Use the monostaticLidarSensor System object to model a lidar sensor and generate synthetic point cloud data from platforms in a tracking scenario. The monostaticLidarSensor System object obtains data from mesh representations of platforms within the scenario.

- To define a mesh representation other than the default cuboid mesh for a platform, use the extendedObjectMesh object. The toolbox also provides a predefined mesh object, tracking.scenario.airplaneMesh.
- To obtain the meshes of platforms in a tracking scenario, use the targetMeshes function.
- To obtain point cloud data from all the monostaticLidarSensor objects mounted on a platform, use the lidarDetect function of the platform. To obtain point cloud data from all the monostaticLidarSensor objects in a tracking scenario, use the lidarDetect function of the scenario.

For more details, see the Extended Object Tracking with Lidar for Airport Ground Surveillance example.

## Improve inertial sensor fusion performance using filter tuner

Use the tune function and the tunerconfig object to adjust properties of the imufilter, ahrsfilter, and insfilterAsync objects for performance improvement.

For more details, see the Automatic Tuning of the insfilterAsync Filter example.

## Perturb tracking scenarios, sensors, and trajectories for Monte Carlo simulation

Use the perturbations and perturb functions to perturb tracking scenarios, sensors, and trajectories. You can run Monte Carlo simulations on the perturbed objects using the monteCarloRun function.

For more details, see the Simulate, Detect, and Track Anomalies in a Landing Approach example.

## Import trackingScenario object into Tracking Scenario Designer app

Import a trackingScenario object into the **Tracking Scenario Designer** app to visualize and redesign the imported tracking scenario. For the limitations of importing a trackingScenario object, see the Programmatic Use section.

## Model and simulate INS sensor in Simulink

Use the INS block to model and simulate an INS sensor and generate INS measurements in Simulink.

## Model and simulate Singer acceleration motion

Use the singer function to model and simulate Singer acceleration motion. You can also use the initsingerekf, singerjac, singermeas, singermeasjac, and singerProcessNoise functions to construct a Singer model-based extended Kalman filter as a trackingEKF object.

For more details, see the Track Multiple Lane Boundaries with a Global Nearest Neighbor Tracker example.

# Time Scope object: Bilevel measurements, triggers, and compiler support

The timescope object now includes support for:

- Bilevel measurements Measure transitions, overshoots, undershoots, and cycles.
- Triggers Set triggers to sync repeating signals and pause the display when events occur.
- MATLAB Compiler<sup>™</sup> support Use the mcc function to compile code for deployment.

#### **New examples**

This release contains several new examples:

- Simulate and Track En-Route Aircraft in Earth-Centered Scenarios
- Grid-based Tracking in Urban Environments Using Multiple Lidars
- Extended Object Tracking with Lidar for Airport Ground Surveillance
- Detect, Classify, and Track Vehicles Using Lidar
- Simulate, Detect, and Track Anomalies in a Landing Approach
- Track Multiple Lane Boundaries with a Global Nearest Neighbor Tracker
- Automatic Tuning of the insfilterAsync Filter
- Generate Code for a Track Fuser with Heterogeneous Source Tracks

## R2020a

Version: 1.3

**New Features** 

**Bug Fixes** 

## Tracking Scenario Designer App: Interactively design tracking scenarios

Use the Tracking Scenario Designer app to interactively design a tracking scenario composed of platforms, sensors, and trajectories. You can also output scripts for the designed tracking scenario.

For more details, see the Design and Simulate Tracking Scenario with Tracking Scenario Designer example.

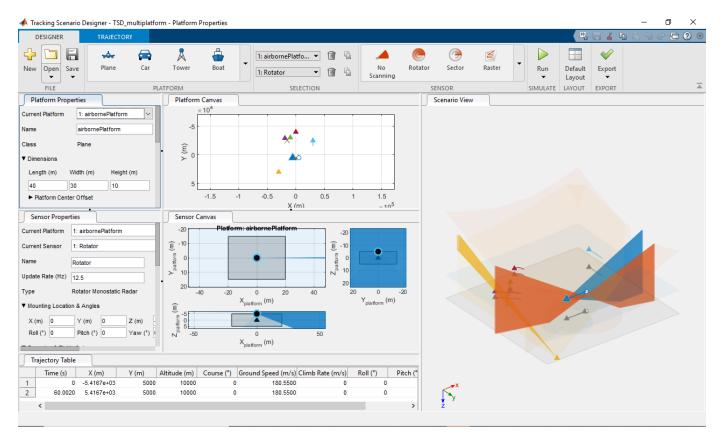

## **Design and run Monte Carlo simulations**

Use trackingScenario, trackingScenarioRecording, and monteCarloRun to design and run Monte Carlo simulations for tracking applications.

## Visualize sensor coverage area

Use coveragePlotter and plotCoverage along with theaterPlot to plot and visualize beam and coverage area of sensors in a tracking scenario.

## New time scope object: Visualize signals in the time domain

Use the timescope object to visualize real- and complex-valued floating-point and fixed-point signals in the time domain.

The Time Scope window has two toolstrip tabs:

#### Scopes Tab

On the **Scopes** tab, you can control the layout and configuration settings, and set the display settings of the Time Scope. You can also generate script to recreate your time scope with the same settings. When doing so, an editor window opens with the code required to recreate your timescope object.

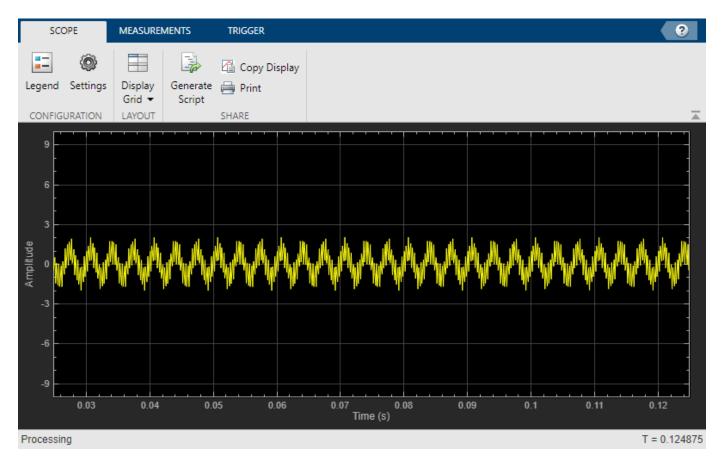

#### **Measurements Tab**

In the **Measurements** tab, all measurements are made for a specified channel.

- **Data Cursors** Display the screen cursors.
- **Signal Statistics** Display the various statistics of the selected signal, such as maximum/ minimum values, peak-to-peak values, mean, median, and RMS.
- **Peak Finder** Display peak values for the selected signal.

| SCOPE     | MEASU                  | REMENTS                | TRIGGER                                 | ?                                                                                                    |
|-----------|------------------------|------------------------|-----------------------------------------|----------------------------------------------------------------------------------------------------|
| Channel T | 2.5<br>Data<br>Cursors | Signal<br>Statistics 🗸 | Peak Min Height Inf Threshold 0 Label B | Image: Bilevel     Image: Display black black |
| CHANNEL   | CURSORS                | STATISTICS             | PEAKS                                   | BILEVEL                                                                                                    |

## Evaluate tracking performance using GOSPA metric

Use trackGOSPAMetric to evaluate the performance of a tracking system against truths based on the global optimal subpattern assignment metric.

For more details, see the Introduction to Tracking Metrics example.

## Collect emissions and detections from platforms in tracking scenario

Use emit, propagate, and detect to collect emissions and detections from platforms in a trackingScenario.

## Access residuals and residual covariance of insfilters and ahrs10filter

You can access the residuals and residual covariance information of insfilters (insfilterMARG, insfilterAsync, insfilterErrorState, and insfilterNonholonomic) and ahrs10filter through their object functions such as fusegps, fusegyro, residual, and residualgps.

For more details, see the Detect Noise in Sensor Readings with Residual Filtering example.

## Track objects using TOMHT tracker Simulink block

Use the Track-Oriented Multi-Hypothesis Tracker Simulink block to track objects.

## Model inertial measurement unit using IMU Simulink block

Use the IMU Simulink block to model an inertial measurement unit (IMU) composed of accelerometer, gyroscope, and magnetometer sensors.

For more details, see the IMU Sensor Fusion with Simulink example.

## Estimate device orientation using AHRS Simulink block

Use the AHRS Simulink block to estimate the orientation of a device from its accelerometer, magnetometer, and gyroscope sensor readings.

For more details, see the IMU Sensor Fusion with Simulink example.

## Calculate angular velocity from quaternions

Use angvel to calculate angular velocity from an array of quaternions.

## Transform position and velocity between two frames to motion quantities in a third frame

Use transformMotion to transform position and velocity between two coordinate frames to motion quantities in a third coordinate frame.

For more details, see the Generate Off-centered IMU Readings examples.

## **Import Parameters to imuSensor**

Use the loadparams object function to import parameters in JSON files to the imuSensor System object.

## **New examples**

This release contains several new examples:

- Track-Level Fusion of Radar and Lidar Data
- Track Point Targets in Dense Clutter Using GM-PHD Tracker
- Track Space Debris Using a Keplerian Motion Model
- Introduction to Tracking Metrics
- Tuning a Multi-Object Tracker
- Detect Noise in Sensor Readings with Residual Filtering
- Generate Off-centered IMU Readings
- IMU Sensor Fusion with Simulink

## R2019b

Version: 1.2 New Features Bug Fixes Compatibility Considerations

## Perform track-level fusion using a track fuser

Use trackFuser to fuse tracks generated by tracking sensors or trackers and architect decentralized tracking systems.

For more details, see the Track-to-Track Fusion for Automotive Safety Applications example.

### Track objects using a Gaussian mixture PHD tracker

Use trackerPHD with a gmphd filter to track point objects and extended objects with designated shapes. With gmphd, you can also use rectangular object models (such as ctrect and ctrectmeas) to track objects of rectangular shape.

For more details, see the Extended Object Tracking and Performance Metrics Evaluation example.

## Evaluate tracking performance using the OSPA metric

Use trackOSPAMetric to evaluate the performance of a tracking system against truth based on the optimal subpattern assignment metric.

For more details, see the Extended Object Tracking and Performance Metrics Evaluation example.

#### Estimate orientation using a complementary filter

You can use **complementaryFilter** to estimate orientation based on accelerometer, gyroscope, and magnetometer sensor data.

For more details, see the Estimate Orientation with a Complementary Filter and IMU Data example.

#### Track objects using tracker Simulink blocks

You can use the GNN tracker and JPDA tracker Simulink blocks to track objects.

For more details on how to use these two blocks, see these example:

- Track Vehicles Using Lidar Data in Simulink
- Track Closely Spaced Targets Under Ambiguity in Simulink
- Track Simulated Vehicles Using GNN and JPDA Trackers in Simulink

#### Features supporting ENU reference frame

By specifying the 'ReferenceFrame' argument, you can set the output reference frame for the following functions and objects as the ENU (east-north-up) frame. The default reference frame for these functions and objects is the NED (north-east-down) frame.

| Features Supporting ENU | Description                   |
|-------------------------|-------------------------------|
| imuSensor               | IMU simulation model          |
| gpsSensor               | GPS receiver simulation model |
| altimeterSensor         | Altimeter simulation model    |

| Features Supporting ENU | Description                                                           |
|-------------------------|-----------------------------------------------------------------------|
| ecompass                | Orientation from magnetometer and accelerometer readings              |
| imufilter               | Orientation from accelerometer and gyroscope readings                 |
| ahrsfilter              | Orientation from accelerometer, gyroscope, and magnetometer readings  |
| ahrs10filter            | Height and orientation from MARG and altimeter readings               |
| insfilterMARG           | Estimate pose from MARG and GPS data                                  |
| insfilterAsync          | Estimate pose from asynchronous MARG and GPS data                     |
| insfilterErrorState     | Estimate pose from IMU, GPS, and monocular visual odometry (MVO) data |
| insfilterNonholonomic   | Estimate pose with nonholonomic constraints                           |
| complementaryFilter     | Orientation estimation from a complementary filter                    |

## INS filter name and creation syntax changes

The names of these four INS (inertial navigation system) filters have changed.

| Old Name                 | New Name              |
|--------------------------|-----------------------|
| MARGGPSFuser             | insfilterMARG         |
| AsyncMARGGPSFuser        | insfilterAsync        |
| ErrorStateIMUGPSFuser    | insfilterErrorState   |
| NHConstrainedIMUGPSFuser | insfilterNonholonomic |

Also, the old creation syntaxes, which can create INS filters with new names, will be removed in a future release. The new and recommended creation syntaxes directly create these filters by calling their names.

| Old and Discouraged                           | New and Recommended            |
|-----------------------------------------------|--------------------------------|
| filter = insfilter                            | filter = insfilterMARG         |
| <pre>filter = insfilter('asyncimu')</pre>     | filter = insfilterAsync        |
| <pre>filter = insfilter('errorstate')</pre>   | filter = insfilterErrorState   |
| <pre>filter = insfilter('nonholonomic')</pre> | filter = insfilterNonholonomic |

#### **New examples**

This release contains several new examples:

- Track-to-Track Fusion for Automotive Safety Applications
- Simulate a Tracking Scenario Using an Interactive Application

- Estimate Orientation with a Complementary Filter and IMU Data
- Logged Sensor Data Alignment for Orientation Estimation
- Track Vehicles Using Lidar Data in Simulink
- Track Closely Spaced Targets Under Ambiguity in Simulink
- Track Simulated Vehicles Using GNN and JPDA Trackers in Simulink
- Convert Detections to objectDetection Format
- Remove Bias from Angular Velocity Measurement
- Estimating Orientation Using Inertial Sensor Fusion and MPU-9250
- Read and Parse NMEA Data Directly From GPS Receiver

## R2019a

Version: 1.1

**New Features** 

**Bug Fixes** 

## Track objects using a Joint Probabilistic Data Association (JPDA) tracker

Sensor Fusion and Tracking Toolbox includes trackerJPDA as an alternative to the existing trackerGNN and trackerTOMHT. trackerJPDA applies a soft assignment where multiple detections can contribute to each track, and balances the robustness and computational cost between trackerGNN and trackerTOMHT.

For more details on using trackerJPDA, see these examples:

- Track Vehicles Using Lidar: From Point Cloud to Track List
- Tracking Closely Spaced Targets Under Ambiguity

## Track extended objects using a Probability Hypothesis Density (PHD) tracker

You can use trackerPHD to track extended objects using a Gamma Gaussian Inverse Wishart (GGIW) PHD filter, ggiwphd. trackerPHD creates a multisensor, multiobject tracker utilizing the multitarget PHD filters to estimate the states of the target.

For more details on using trackerPHD, see these examples:

- Marine Surveillance Using a PHD Tracker
- Extended Object Tracking

#### Simulate radar and IR detections from extended objects

To represent a platform's location as a "spatial extent" instead of a single point, you can use radarSensor and irSensor to simulate radar and IR detections from extended objects by specifying the Dimensions property of platform.

For more details on how to simulate radar detections from extended objects, see the Marine Surveillance example.

#### Improve tracker performance for large number of targets

trackerGNN, trackerTOMHT and trackerJPDA enable you to reduce the time required to update the tracker by setting a cost calculation threshold via the AssignmentThreshold property. This, along with other performance improvements, reduces the processing time when tracking a large number of targets.

For more details, see these examples:

- How to Efficiently Track Large Numbers of Objects
- Tracking a Flock of Birds

## Estimate pose using accelerometer, gyroscope, GPS, and monocular visual odometry data

The insfilter can create an error-state Kalman filter suitable for pose (position and orientation) estimation based on accelerometer, gyroscope, GPS, and monocular visual odometry data. To create the error-state Kalman filter, use the 'errorState' input argument.

## Estimate pose using an extended continuous-discrete Kalman filter

The insfilter can create a continuous-discrete Kalman filter suitable for pose (position and orientation) estimation based on accelerometer, gyroscope, GPS, and magnetometer input. To create the continuous-discrete Kalman filter, use the 'asyncIMU' input argument.

For more details, see the Pose Estimation From Asynchronous Sensors example.

## Estimate height and orientation using MARG and altimeter data

Use ahrs10filter to estimate height and orientation based on altimeter readings and MARG (magnetic, angular rate, gravity) data. Typically, MARG data is derived from magnetometer, gyroscope, and accelerometer readings.

## Simulate altimeter sensor readings

Use altimeterSensor to simulate altimeter sensor readings based on a ground-truth position.

## Model and simulate bistatic radar tracking systems

radarSensor, radarEmitter, and radarChannel support modeling a radar tracking system with bistatic sensors (physically separated transmitter and receiver), including the effects of signal reflections from the target. To create a bistatic radar sensor, set the DetectionMode property of radarSensor to 'bistatic'.

For more details, see the Tracking Using Bistatic Range Detections example.

## Correct magnetometer readings for soft- and hard-iron effects

Use magcal to determine the coefficients needed to correct uncalibrated magnetometer data. You can correct for soft-iron effects, hard-iron effects, or both.

For more details, see the Magnetometer Calibration example.

## **Determine Allan variance of gyroscope data**

Use allanvar to determine the Allan variance of gyroscope data. You can use the Allan variance to set noise parameters on your sensor models.

## Generate quaternions from uniformly distributed random rotations

Use randrot to generate unit quaternions drawn from a uniform distribution of random rotations.

### New application examples

This release contains several new application examples:

- Marine Surveillance Using a PHD Tracker shows how to use a PHD tracker to track extended ship targets with radar detections.
- Track Vehicles Using Lidar: From Point Cloud to Track List shows how to use a JPDA tracker to track vehicles with Lidar detections.
- How to Efficiently Track Large Numbers of Objects.
- Tracking a Flock of Birds.
- Tracking Using Bistatic Range Detections.
- Pose Estimation From Asynchronous Sensors.
- Magnetometer Calibration.
- How to Generate C Code for a Tracker.

## R2018b

Version: 1.0

**New Features** 

## Single-Hypothesis and Multi-Hypothesis Multi-Object Trackers

Sensor Fusion and Tracking Toolbox provides multi-object trackers that fuse information from various sensors. Use trackerGNN to maintain a single hypothesis about the objects it tracks. Use trackerTOMHT to maintain multiple hypotheses about the objects it tracks.

## **Estimation Filters for Tracking**

Sensor Fusion and Tracking Toolbox provides estimation filters that are optimized for specific scenarios, such as linear or nonlinear motion models, linear or nonlinear measurement models, or incomplete observability.

Estimation filters include:

| Estimate Filters | Description                                              |
|------------------|----------------------------------------------------------|
| trackingABF      | Alpha-beta filter                                        |
| trackingKF       | Linear Kalman filter                                     |
| trackingEKF      | Extended Kalman filter                                   |
| trackingUKF      | Unscented Kalman filter                                  |
| trackingCKF      | Cubature Kalman filter                                   |
| trackingPF       | Particle filter                                          |
| trackingMSCEKF   | Extended Kalman filter in modified spherical coordinates |
| trackingGSF      | Gaussian-sum filter                                      |
| trackingIMM      | Interacting multiple model filter                        |

#### **Inertial Sensor Fusion to Estimate Pose**

Sensor Fusion and Tracking Toolbox provides algorithms to estimate orientation and position from IMU and GPS data. The algorithms are optimized for different sensor configurations, output requirements, and motion constraints.

Inertial sensor fusion algorithms include:

| Inertial Sensor Fusion Algorithm | Description                                                                    |
|----------------------------------|--------------------------------------------------------------------------------|
| ecompass                         | Estimate orientation using magnetometer and accelerometer readings.            |
| imufilter                        | Estimate orientation using accelerometer and gyroscope readings                |
| ahrsfilter                       | Estimate orientation using accelerometer, gyroscope, and magnetometer readings |
| insfilter                        | Estimate position and orientation (pose) using IMU and GPS readings.           |

## **Active and Passive Sensor Models**

Sensor Fusion and Tracking Toolbox provides active and passive sensor models. You can mimic environmental, channel, and sensor configurations by modifying parameters of the sensor models. For active sensors, you can model the corresponding emitters and channels as separate models.

Sensor models include:

| Sensor Model          | Description                                                    |
|-----------------------|----------------------------------------------------------------|
| imuSensor             | IMU measurements of accelerometer, gyroscope, and magnetometer |
| gpsSensor             | GPS position, velocity, groundspeed, and course measurements   |
| insSensor             | INS/GPS position, velocity, and orientation emulator           |
| monostaticRadarSensor | Radar detection generator                                      |
| sonarSensor           | Active or passive sonar detection generator                    |
| irSensor              | Infrared (IR) detection generator                              |
| radarSensor           | Radio frequency detection generator                            |

## **Trajectory and Scenario Generation**

Generate ground-truth trajectories to drive sensor models using the kinematicTrajectory and waypointTrajectory System objects. Simulate tracking of multiple platforms in a 3-D arena using trackingScenario.

## **Visualization and Analytics**

Use theaterPlot with trackingScenario to plot the ground-truth pose, detections, and estimated pose tracks for multi-object scenarios. Get error metrics for tracks using trackErrorMetrics. Analyze and compare the performance of multi-object tracking systems using trackAssignmentMetrics.

## **Orientation, Rotations, and Representation Conversions**

The quaternion data type enables efficient representation of orientation and rotations. Sensor Fusion and Tracking Toolbox provides the following functions for use with the quaternion data type:

| Rotations                 |                                                 |
|---------------------------|-------------------------------------------------|
| rotateframe               | Quaternion frame rotation                       |
| rotatepoint               | Quaternion point rotation                       |
| Representation Conversion |                                                 |
|                           |                                                 |
| rotmat                    | Convert quaternion to rotation matrix           |
| rotvec                    | Convert quaternion to rotation vector (radians) |

| Representation Conversion |                                                 |  |
|---------------------------|-------------------------------------------------|--|
| rotvecd                   | Convert quaternion to rotation vector (degrees) |  |
| parts                     | Extract quaternion parts                        |  |
| euler                     | Convert quaternion to Euler angles (radians)    |  |
| eulerd                    | Convert quaternion to Euler angles (degrees)    |  |
| compact                   | Convert quaternion array to N-by-4 matrix       |  |

| Metrics and Interpolation |                                |  |
|---------------------------|--------------------------------|--|
| dist                      | Angular distance in radians    |  |
| norm                      | Quaternion norm                |  |
| meanrot                   | Quaternion mean rotation       |  |
| slerp                     | Spherical linear interpolation |  |

| Initialization and Convenience Functions |                                                                                       |
|------------------------------------------|---------------------------------------------------------------------------------------|
| ones                                     | Create quaternion array with real parts set to one<br>and imaginary parts set to zero |
| zeros                                    | Create quaternion array with all parts set to zero                                    |
| classUnderlying                          | Class of parts within quaternion                                                      |
| normalize                                | Quaternion normalization                                                              |

| Mathematics |                                        |
|-------------|----------------------------------------|
| times, .*   | Element-wise quaternion multiplication |
| mtimes, *   | Quaternion multiplication              |
| prod        | Product of a quaternion array          |
| minus, -    | Quaternion subtraction                 |
| uminus, -   | Quaternion unary minus                 |
| conj        | Complex conjugate of quaternion        |
| ldivide, .\ | Element-wise quaternion left division  |
| rdivide, ./ | Element-wise quaternion right division |
| exp         | Exponential of quaternion array        |
| log         | Natural logarithm of quaternion array  |
| power, .^   | Element-wise quaternion power          |

### **Array Manipulation**

| · ·           |                                                 |
|---------------|-------------------------------------------------|
| ctranspose, ' | Complex conjugate transpose of quaternion array |
| transpose, .' | Transpose of quaternion array                   |

## **Sensor Fusion and Tracking Examples**

The release of Sensor Fusion and Tracking Toolbox includes the following examples.

#### Applications

Air Traffic Control

Multiplatform Radar Detection Fusion

Passive Ranging Using a Single Maneuvering Sensor

Tracking Using Distributed Synchronous Passive Sensors

Search and Track Scheduling for Multifunction Phased Array Radar

Extended Object Tracking

Visual-Inertial Odometry Using Synthetic Data

IMU and GPS Fusion for Inertial Navigation

#### **Multi-Object Trackers**

Multiplatform Radar Detection Fusion

Tracking Closely Spaced Targets Under Ambiguity

Tracking Using Distributed Synchronous Passive Sensors

Extended Object Tracking

Introduction to Using the Global Nearest Neighbor Tracker

Introduction to Track Logic

#### **Estimation Filters**

Tracking Maneuvering Targets

Tracking with Range-Only Measurements

Passive Ranging Using a Single Maneuvering Sensor

#### **Inertial Sensor Fusion**

Estimate Orientation Through Inertial Sensor Fusion

IMU and GPS Fusion for Inertial Navigation

Estimate Position and Orientation of a Ground Vehicle

Estimate Orientation and Height Using IMU, Magnetometer, and Altimeter

#### **Sensor Models**

Inertial Sensor Noise Analysis Using Allan Variance

Simulating Passive Radar Sensors and Radar Interferences

Introduction to Simulating IMU Measurements

Introduction to Tracking Scenario and Simulating Radar Detections

Scanning Radar Mode Configuration

#### **Trajectory and Scenario Generation**

Introduction to Tracking Scenario and Simulating Radar Detections

Benchmark Trajectories for Multi-Object Tracking

Multiplatform Radar Detection Generation

### **Quaternion Representation**

Rotations, Orientation and Quaternions

Lowpass Filter Orientation Using Quaternion SLERP